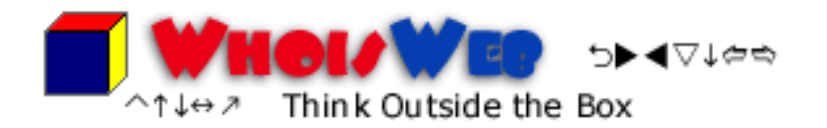

# **PC-based Whois Query Tool**

## **Easily search for multiple domain names quickly, and get full contact information for any domain name or IP address.**

Runs on Microsoft Windows 95, 98, Me, 2000, and XP Requires an Internet connection in order to run queries.

> **Version 4.0**  1<sup>st</sup> Edition Manual

© 2002 Rietta Solutions. Duluth, Georgia 30097-2018 USA

The latest version of Whois Web can always be found at www.rietta.com/whoisweb.

### **Copyright**

Copyright © 2000, 2001, 2002 by Rietta Solutions. All Rights Reserved Worldwide. No part of this publication may be copied or distributed, transmitted, transcribed, stored in a retrieval system, or translated into any human or computer language, in any form or by any means, electronic, mechanical, magnetic, manual, optical, chemical, or otherwise; or distributed to third parties without the written permission of Rietta Solutions, 10630 Greenock Way, Duluth GA 30097-2018 USA. Rietta Solutions can be contacted online at www.rietta.com and e-mailed at products@rietta.com.

#### **Disclaimer**

Rietta Solutions does not warrant that the Whois Web software will function properly in every hardware and software environment. The software and this accompanying manual are provided "AS IS" without any warranty of any kind.

**NO WARRANTY.** RIETTA SOLUTIONS DISCLAIMS ALL WARRANTIES AND CONDITIONS, EITHER EXPRESS OR IMPLIED, INCLUDING, BUT NOT LIMITED TO, IMPLIED WARRANTIES OR CONDITIONS OF MERCHANTABILITY, FITNESS FOR A PARTICULAR PURPOSE, TITLE AND NON-INFRINGEMENT, WITH REGARD TO THE SOFTWARE, AND THE PROVISION OF OR FAILURE TO PROVIDE SUPPORT SERVICES.

**LIMITATION OF LIABILITY.** IN NO EVENT SHALL RIETTA SOLUTIONS BE LIABLE FOR ANY SPECIAL, INCIDENTAL, INDIRECT, OR CONSEQUENTIAL DAMAGES WHATSOEVER ARISING OUT OF THE USE OF OR INABILITY TO USE THE SOFTWARE, OR THE FAILURE TO PROVIDE SUPPORT SERVICES, EVEN IF RIETTA SOLUTIONS HAS BEEN ADVISED OF THE POSSIBILITY OF SUCH DAMAGES.

### **Trademark**

Whois Web, RoboGen, MenuSnap, rietta.com, dnsconnection.net, and atlantawebhost.com are all trademarks of Rietta Solutions.

## **Table of Contents**

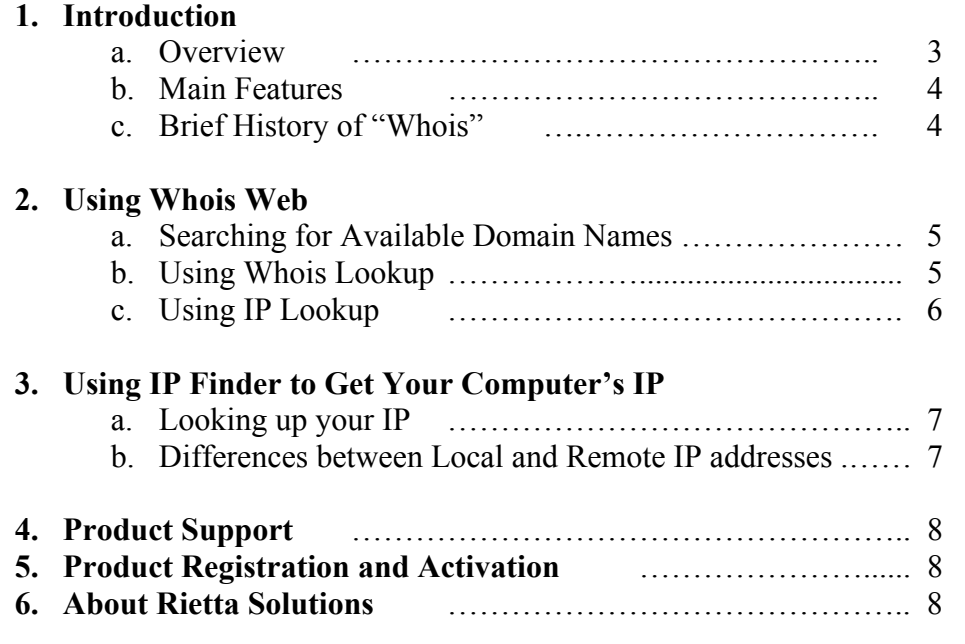

## **1. Introduction**

Whois Web Professional is a Windows-based application that runs queries of whois servers to obtain ownership information of Internet domain names and IP addresses.

Not limited to just dot-coms, Whois Web Professional can run queries on more than seventy top-level domain names, including com, net, org, cc, and many others. It is easy to search for one or more variations of a name without the need for typing the same name multiple times.

Whois Web Professional Edition  $\Box$ File Edit Tools Services Help Domain Search | Whois Lookup | IP Lookup | Do not append extension to domain name if one is typed Domain(s) to Search:  $\sqrt{|\mathbf{A}||}$  $\sqrt{2}$ www. Add mybusinessname.com No Search mybusinessname.org Yes Whois mybusinessname.biz Yes mybusinessname.info<br>mybusinessname.info 人人人人 いっしん いっしん いっという こうしょう いっかい いっかい しょうじょう Launch Site mybusinessname.coop mybusinessname.edu mybusinessiname.edu<br>mybusinessname.gov<br>mybusinessname.int<br>mybusinessname.mil mybusinessname.at mybusinessname.com.au mybusinessname.com.ac<br>mybusinessname.be<br>mybusinessname.com.br mybusinessname.ca mybusinessname.cc mybusinessname.ch mybusinessname.cz<br>mybusinessname.cz mybusinessname.de

Whois Web Professional started out as a

simple experimental project back in 2000 dealing with simple domain searches. As its inherent value became apparent, Rietta Solutions continued to develop and improve features in the software. Today, Whois Web Professional 4.0 is the easiest-to-use whois desktop utility available.

### *1.b Main Features*

- Search for available domain names under more than 70 top-level-domains
- (TLDS) and new TLDS are being added all of the time.
- Use the included database of domain registrars to find the most affordable registry service for available domain names.
- Lookup the owner of any domain name.
- Lookup the owner of any IP address.
- Integrates into Microsoft Internet Explorer 4.0 (or later) to make it simple to "whois" any domain you are visiting.
- Determine your computer's local and remote IP address.
- Whois Web automatically downloads new domain TLDS and makes them available to you from the comfort of your own computer.

### **Terminology**

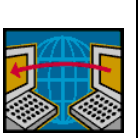

A top-level-domain (TLD) is the extension added at the end of a fully qualified domain name. For example, *Rietta.com* is a FQDN (fully qualified domain name) and belongs to the *.com* TLD.

## *1.c Brief History of "Whois"*

"Whois" is a term that dates back to the early days of the Unix operating system and university networks. On Unix, the command "whois" will search to determine the identity of people on a remote server. With the advent of the public Internet and DNS, the domain name system, the number of domain names and IP addresses allocated skyrocketed and the managing organizations, such as Network Solutions, Inc., and ARIN published a publicly accessible database that mapped domain names to their owners. In honor of the Unix command, the databases were titled whois databases and the act of looking up a piece of information from the database was called a *whois query*.

# **2. Using Whois Web**

Whois Web Professional consists of two applications, IP Finder and Whois Web. The main Whois Web window contains three tabs, *Domain Search*, *Whois Lookup*, and *IP Lookup*.

#### *2.a Searching for Available Domain Names*

Find out if a domain name is available quickly and easily with the "Domain Search" tab. Enter the domain name you are searching for into the *Domain(s) to Search* field, press the *Add* button, and then press the *Search* button and Whois Web will start retrieve data and place it in the results list.

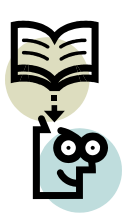

**NOTE:** Domain names may be entered with specific TLD extension, for example, com, net, and org. If you specify the full domain, such as "rietta.com," then only that specific domain name will be added to the search list. However, if you specify a domain prefix without a specific TLD, such as "rietta," then Whois Web will add one line for each domain TLD selected in the drop down list. In the default selection, Whois Web would add both "rietta.com" and "rietta.net" to the search list.

The results from the search are displayed in the column below the drop-down menu. A "yes" means the domain is available, "no" means that it is already taken. If the domain is available, you may register it through Rietta Solutions by selecting the "register" button. If the domain has already been registered, you may run a whois query on the name by choosing the *Whois* button or open it in your web browser by choosing the *Launch Site* button.

### *2.b Using Whois Lookup*

Determine who owns a domain name using the "Whois Lookup" tab. Simply enter the domain name (again with or without the extension) and choose the *Search* button.

Many companies provide domain registration services and each company maintains a database specific to their customers. Whois Web goes through several steps in order to retrieve the information for the domain you specify. First, it considers the domain name TLD to an internal database of registry organizations that manage the data and then the software sends out requests to the "whois server" through the Internet. Once the data is returned from the whois server, Whois Web displays the text results.

The following information can almost always be found in a query result:

- **The Domain Registrar** that is the company who is providing service to the registrant for the domain.
- **The Domain Registrant** that is the owner of the particular domain (can be a company or an individual).
- **The Administrative, Technical, and Billing Contacts** for the domain the people who manage and control the domain.
- **The DNS Servers** these are the addresses that resolve a website to its web server. At least two DNS addresses are required for each domain to function.
- **Creation and Renewal Dates** this represents the period of time which the registrant has paid for a particular domain. If the registrant does not pay the renewal fee after the renewal date, the registrar may expire the domain and make it again available for public registry.

Whois Web is designed to be very easy to use. Try running queries on several domain names and you should begin to get an idea how a query works.

Whois Web installs an icon in the Internet Explorer toolbar. The icon is a picture of a colorful cube and can be clicked to open up ownership information about the webpage current being viewed in IE. If a cube icon does not appear in your Microsoft Internet Explorer toolbar, you may need to add it by right-clicking the toolbar and choosing *Customize.* 

### *2.c Using IP Lookup*

Determine who owns an IP address using the "IP Lookup" tab. IP lookup is very similar to a whois query, except it finds ownership information for numerical IP addresses. Simply enter the IP address (in xxx.xxx.xxx.xxx form) into the Query field and press the *Search* button.

Whois Web will determine which network the IP address belongs to and download text results from the managing server. There are three managing organizations for IP addresses:

- 1. ARIN Responsible for IP allocation in the Americas.
- 2. APNIC Responsible for IP allocation in Asia.
- 3. RIPE Responsible for IP allocation in Europe.

Notice that different registries are tied to different geographical locales. This very simple fact can be used to help avoid credit card fraud on the Internet. For example, consider a shopping cart system that records the IP address of those placing orders. Further, suppose that someone places an order on a website for some goods or services and has a billing address in Atlanta, Georgia, but after running the IP address through Whois Web it is discovered that the net block owner is in Asia. This inconsistency would strongly indicate that the order was placed by someone other than the real card holder! It would be wise, at the very least, to look at the order more carefully to see if the other information is valid.

## **3. Using IP Finder to Get Your Computer's IP**

Every computer connected to a network has at least one IP address. An IP address is a unique number, like a telephone number, used by computers while communicating with other machines across the network.

*IP Finder* is a simple utility application that is included with Whois Web Professional. IP Finder will tell you what your local IP address is and also your remote IP address (if different from the local address). In most cases, the local IP and the remote IP are the same, but those who connect to the Internet through a gateway computer or a router may have different addresses.

To determine what your IP address is assigned to your computer, open the IP Finder application and choose the *Lookup IP* button. The program will instantly return the local IP and, if you are connected to the Internet, will attempt to connect to our webserver to determine the remote IP address.

**NOTE:** If your local IP address is 127.0.0.1 then your computer is not connected to any network!

## **Terminology**

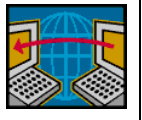

- **Local IP** the numerical address that your computer sees as its own IP (aka, what Windows sees).
- **Remote IP** the address that other computers across the Internet see your computer as having.

### **3.b Local and Remote Networks**

For our purposes, there are two types of networks, local networks and the global network (that is the Internet). If your computer is connected to other computers in your home or office, it is part of a local network. If your local network is connected to the Internet (either through a dialup, DSL, or cable modem) then your computer can be connected to both a local network and the global network at the same time.

Consider the following situation. A small office has a small network to enable file and print sharing among several PCs and laptops. The office uses a simple off-the-shelf Cable/DSL hub/router to network the computers and to connect them all to the internet. When running IP finder the following information was returned:

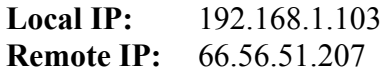

The two IP addresses are different! The first address starts with 192, which denotes a special "private" range of numbers. It is considered private because it will never work over the global network. However, the remote IP is a valid Internet address and belongs to the cable service provider.

Under the above network, a networked PC in would have to use the local IP to access the computer in question (to use an attached printer for example). Computers outside of the network will need to use the remote IP (to chat on Instant Messenger for instance).

Determining the IP address of a computer is not important for everybody, but on the occasions when you do need to find your IP, IP Finder makes it easy to get the IP and even copy if to the Windows clipboard.

If you want to lookup the owner of an IP address, simply choose the *Lookup Owner* button and Whois Web will be opened with the "IP Lookup" tab visible.

# **4. Product Support**

Support service for Whois Web is available through Rietta Solution's website.

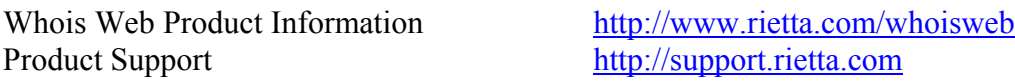

## **5. Product Registration and Activation**

Whois Web requires a 20-digit registration key to become fully licensed. A registration key can be obtained at the Whois Web website, www.rietta.com/whoisweb/. When you purchase a license of Whois Web Professional Edition, Rietta Solutions will e-mail you the license key. It is important that you record the license key and keep it with your Whois Web disk medium. Your product license key will be valid for all upgrades within the major version number, so purchasing Whois Web 4.0 will allow you to run version 4.5, and so on.

# **6. Rietta Solutions**

Rietta Solutions was originally founded in 1996 by Frank Rietta. Rietta Solutions provides software-related consulting services and works to develop innovative software products. The web-services division, Atlanta Web Host, provides Linux and Windowsbased website hosting services, DNS hosting, and dedicated server/co-location hosting. Atlanta Web Host is a leading supporter for advanced web applications running on PHP/MySQL in a Red Hat Linux environment.

- **Rietta Solutions** www.rietta.com Download the latest editions of software products including Whois Web Professional, RoboGen, and MenuSnap.
- **Atlanta Web Host** www.atlantawebhost.com Get information and sign-up for website hosting service for your business. Atlanta Web Host / Rietta Solutions can not only host your website, but can also work with you to make the latest Internet software and database technologies work for you.